### DELL AD211\_QSG 说明书尺寸:148x420mm,折后尺寸:148x70mm 折叠方式 :风琴2折+对折 印刷颜色:4C印刷 修改时间:2013-12-02

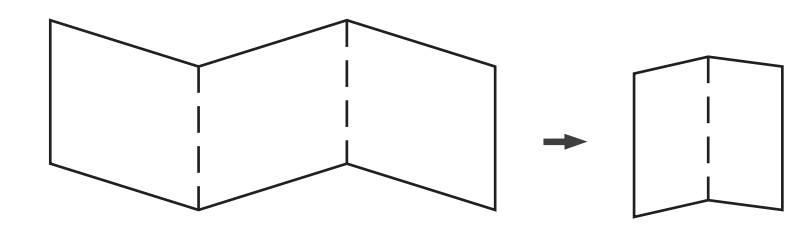

1.修改时间:2013-12-02

修改内容:以PM提供的模版为依据进行AD211说明书设计

- 2.修改时间:2013-12-04 修改内容:以PM\_HUBERT提供的信息更新说明书
- 3.修改时间:2013-12-19 修改内容:以PM\_JASON提供的信息更新说明书设计
- 4.修改时间:2013-12-31 修改内容:以客人提供的COMMENT更新说明书

5.修改时间:2014-01-02 修改内容:新增机体按键说明文字翻译

6.修改時間:2014-01-08 修改內容:對調步驟4與5,更新按鍵標注及文字前加序號

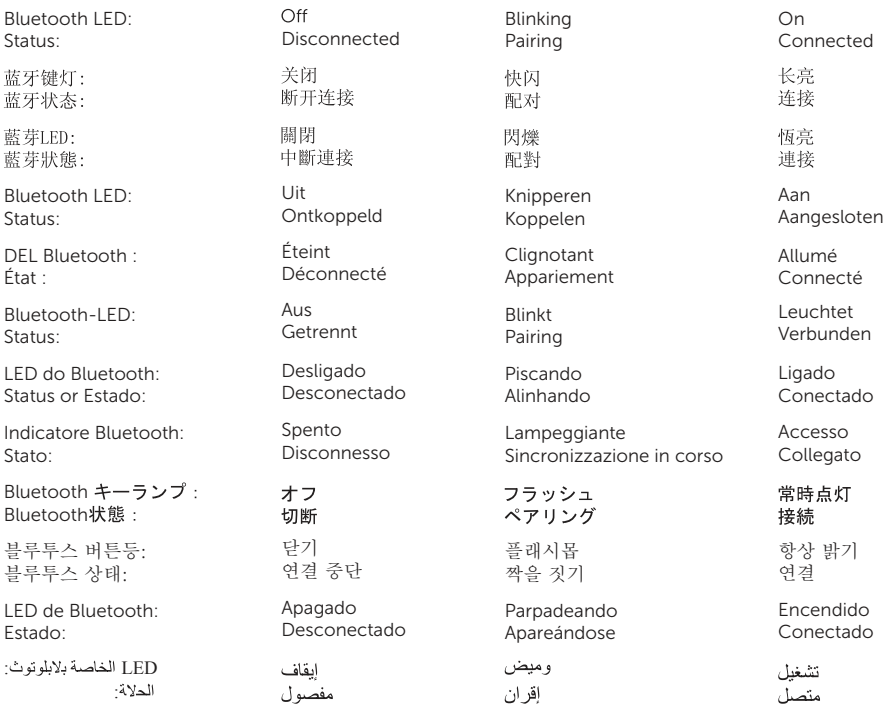

# Dell<sup>™</sup> AD211

Op uw computer, open Apparaten en printers venster, en klik op Apparaat toevoegen . Wacht tot de luidsprekers verschijnen in de lijst,klik op Dell AD211 en volg de instructies op het scherm.

Sur votre ordinateur, ouvrez la fenêtre Périphériques et imprimantes et cliquez sur Ajouter un périphérique . Attendez que les enceintes apparaissent dans la liste, cliquez sur **Dell AD211** et suivez les instructions à l'écran. 5

![](_page_1_Picture_15.jpeg)

![](_page_1_Picture_16.jpeg)

K09-00977-01 © 2014 Dell Inc. Printed in China.

![](_page_1_Picture_14.jpeg)

Öffnen Sie auf Ihrem Computer Geräte und Drucker und klicken Sie auf Gerät hinzufügen. Warten Sie, bis die Lautsprecher in der Liste angezeigt werden,dann klicken Sie Dell AD211 und folgen Sie den Anleitungen auf dem Bildschirm.

No seu computador, abra a janela Dispositivos e Impressoras e clique em Adicionar Dispositivo . Aquarde até que os auto-falantes apareçam na lista, clique Dell AD211 e siga as instruções na tela.

Sul proprio computer, aprire la finestra Dispositivi e stampanti e fare clic su Aggiungi dispositivo. Attendere che gli altoparlanti compaiano nell'elenco, quindi fare clic su **Dell AD211** e seguire le istruzioni che appariranno sullo schermo.

コンピュータの上で、設備とプリンターのウィンドウを開けて、設備添加をクリックしてください。リストの中 のスピーカーが現れてから、Dell AD211をクリックしてスクリーンに表示された説明によって操作してください。

컴퓨터에 설비과 프린터창을 열어 설비를 첨가합니다. 리스트에 확성기가 나타나면 Dell AD211 를 클릭하여 스크린에 나타난 설명대로 진행합니다.

En su ordenador, abra la ventana Dispositivos e Impresoras y haga clic en Agregar dispositivo . Espere a que aparezcan los altavoces en la lista,haga clic en Dell AD211 y siga las instrucciones de la pantalla.

فوق إضافة جهاز وانتظر افتح إطار لأجهزة والطابعات في جهاز الكمبيوتر الخاص بك، AD211 واتبع التعليمات الذي القائمة، ـ ثم انقر فو ق Dell حتى ظهور مكبر ات الصوت في ثم انقر تظهر على الشاشة

![](_page_1_Picture_0.jpeg)

On your computer, open Devices and Printers window and click Add a device. Wait for the speakers to appear in the list, click **Dell AD211** and follow the instructions on the screen.

在计算机上, 打开设备和打印机的窗口, 点击添加设备。等待出现在列表中的扬声器, 点击 Dell AD211 根据屏幕上 显示的说明操作。

在電腦上, 開啟裝置和印表機的視窗, 點選增加裝置。等待揚聲器出現在列表中, 點選Dell AD211 並且依照螢幕上 的說明操作。

## Quick Start Guide

快速入门指南 Kurzanleitung and a Guia de início rápido Guida di avvio rapido دليل بدء التشغيل السريع

#### 快速入門指南

Snelstartgids Figure 1 de Guide de démarrage rapide クイックスタートガイド Guía de inicio rápido

![](_page_1_Picture_23.jpeg)

![](_page_2_Figure_0.jpeg)